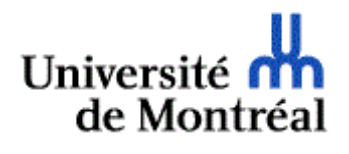

## **MESSAGE**

TECHNOLOGIES DE L'INFORMATION

## **Gestion de vos pourriels**

*Jeudi 19 novembre 2020*

**Destinataires: Membres du personnel administratif et de soutien, membres du personnel enseignant, étudiants et étudiantes**

Chers et chères membres de la communauté de l'UdeM,

Afin de limiter la propagation de virus informatiques et de pourriels, les Technologies de l'information (TI) entreprennent de bonifier la filtration du courrier indésirable. En plus des outils de protection déjà en place, à compter du 25 novembre 2020, tous les courriels entrants ainsi que leurs fichiers joints seront analysés par les systèmes de filtration de Microsoft Office 365*.*

Dès lors, si vous recevez un courriel potentiellement indésirable à votre adresse institutionnelle @umontreal.ca, une notification vous sera transmise par l'expéditeur [quarantine@messaging.microsoft.com.](mailto:quarantine@messaging.microsoft.com)

*Exemple de l'expéditeur*

quarantine@messaging.microsoft.com **Tremblay Marie** Examiner ces messages

dim. 20:15

Exemple du message de notification

TR: Notification de courrier indésirable : nouveaux messages 2

De: quarantine@messaging.microsoft.com <quarantine@messaging.microsoft.com> Envoyé: 8 novembre 2020 20:15 A: Tremblay Marie <marie.tremblay@umontreal.ca> Objet : Notification de courrier indésirable : nouveaux messages 2

# Office 365

#### **Examiner ces messages**

9 les messages sont conservés afin de vous permettre de passer en revue à 09/11/2020 00:00:00 (UTC).

Examinez-les dans un délai de 30 jours suivant la date de réception dans la page Quarantaine du Centre de sécurité et conformité.

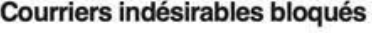

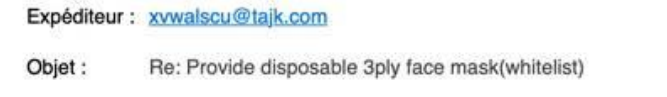

Date: 08/11/2020 21:56:25

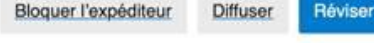

Expéditeur : ogroue@mypage.uz

Re: VACUUM COMPONENT manufactuer(top 10 from China). Objet:

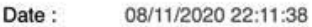

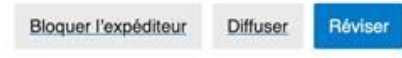

@ 2020 Microsoft Corporation. Tous droits réservés. Déclaration de confidentialité Règles de bon usage

\**Notez : certains membres de la communauté reçoivent déjà ces messages de notification d'Office 365. Pour ces personnes, l'application du système de filtration à toutes les adresses @umontreal.ca n'engendra aucun changement.*

Aucune action de votre part n'est requise : les messages mis en quarantaine seront automatiquement supprimés après 30 jours.

Toutefois, si vous le souhaitez, vous pouvez exécuter les trois actions suivantes à partir du courriel de notification :

- 1. **Bloquer l'expéditeur** : cette action bloque l'expéditeur chez Microsoft.
- 2. **Diffuser** : cette action retire le courriel de la quarantaine et le dépose dans votre boîte de réception.
- 3. **Réviser** : cette action vous permet de consulter les propriétés des courriels indésirables répertoriées dans le [Centre de sécurité et de](https://protection.office.com/)  [conformité Office](https://protection.office.com/) 365.

Si Office 365 n'a mis aucun courriel en quarantaine pour votre adresse @umontreal.ca, vous ne recevrez pas de notification.

### **Pour mieux comprendre et gérer vos pourriels**

Consultez les trois outils d'information suivants publiés par les TI afin d'en apprendre davantage sur la gestion de vos pourriels :

- 1. [tutoriel vidéo,](https://ti.umontreal.ca/Gestion_pourriel.html)
- 2. [page d'information Gestion du pourriel,](https://wiki.umontreal.ca/display/SIE/Gestion+du+pourriel)
- 3. [foire aux questions \(FAQ\).](https://wiki.umontreal.ca/display/SIE/FAQ+Gestion+du+pourriel)

Les Technologies de l'information vous remercient de votre collaboration.